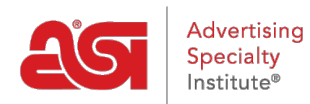

[Soporte de Producto](https://kb.asicentral.com/frame-embed/es-ES/kb) > [ESP Websites](https://kb.asicentral.com/frame-embed/es-ES/kb/esp-websites) > [Manage Site Content](https://kb.asicentral.com/frame-embed/es-ES/kb/manage-site-content) > [Cumplimiento ADA](https://kb.asicentral.com/frame-embed/es-ES/kb/articles/ada-compliance)

## Cumplimiento ADA

Jennifer M - 2019-12-13 - [Manage Site Content](https://kb.asicentral.com/frame-embed/es-ES/kb/manage-site-content)

Las Normas para el Diseño Accesible de la Ley de Estadounidenses con Discapacidades (ADA, por sus siglas en día) establecen que toda la tecnología electrónica y de la información debe ser accesible para las personas con discapacidades. Con este fin, las imágenes e iconos proporcionados por ASI para su uso en los sitios web de ESP y las tiendas de empresas se han actualizado para garantizar el cumplimiento legal proporcionando texto alternativo a las imágenes.

Al agregar texto alternativo, los visitantes que utilizan tecnología de asistencia, como un lector de pantalla, podrán escuchar una descripción de las imágenes en su sitio. Todas las imágenes proporcionadas por ASI (banners, teselas de categoría, etc.) ahora contendrán texto alternativo para fines de cumplimiento de ADA.

Para garantizar el cumplimiento completo del sitio web con estos estándares de ADA, se recomienda a los administradores que agreguen texto alternativo a cualquier contenido cargado. Para añadir texto alternativo a las imágenes de la biblioteca de contenido, haga clic con el botón derecho en la imagen y seleccione las propiedades.

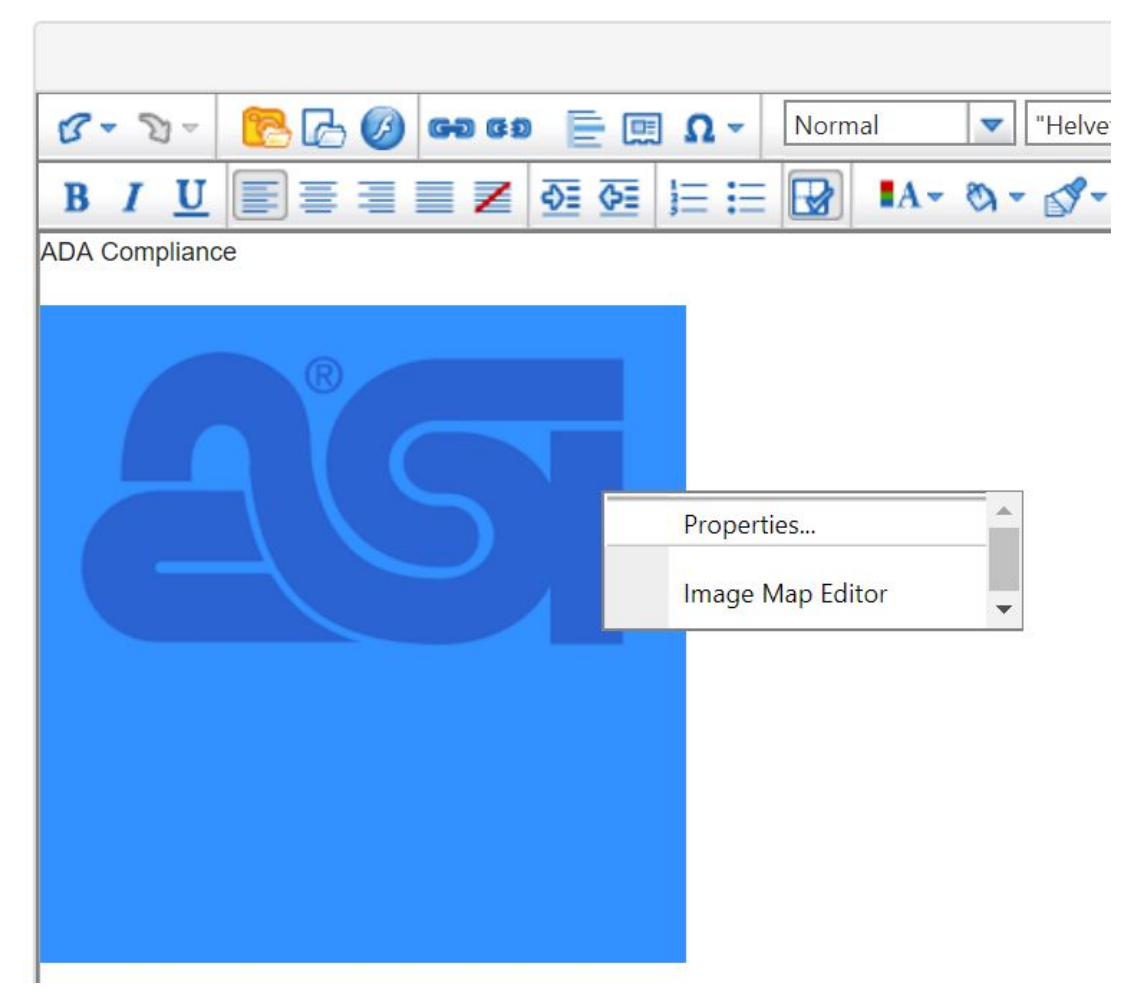

A continuación, introduzca una descripción de la imagen (100 caracteres o menos) en el campo Texto alternativo y, a continuación, haga clic en Aceptar cuando haya terminado.

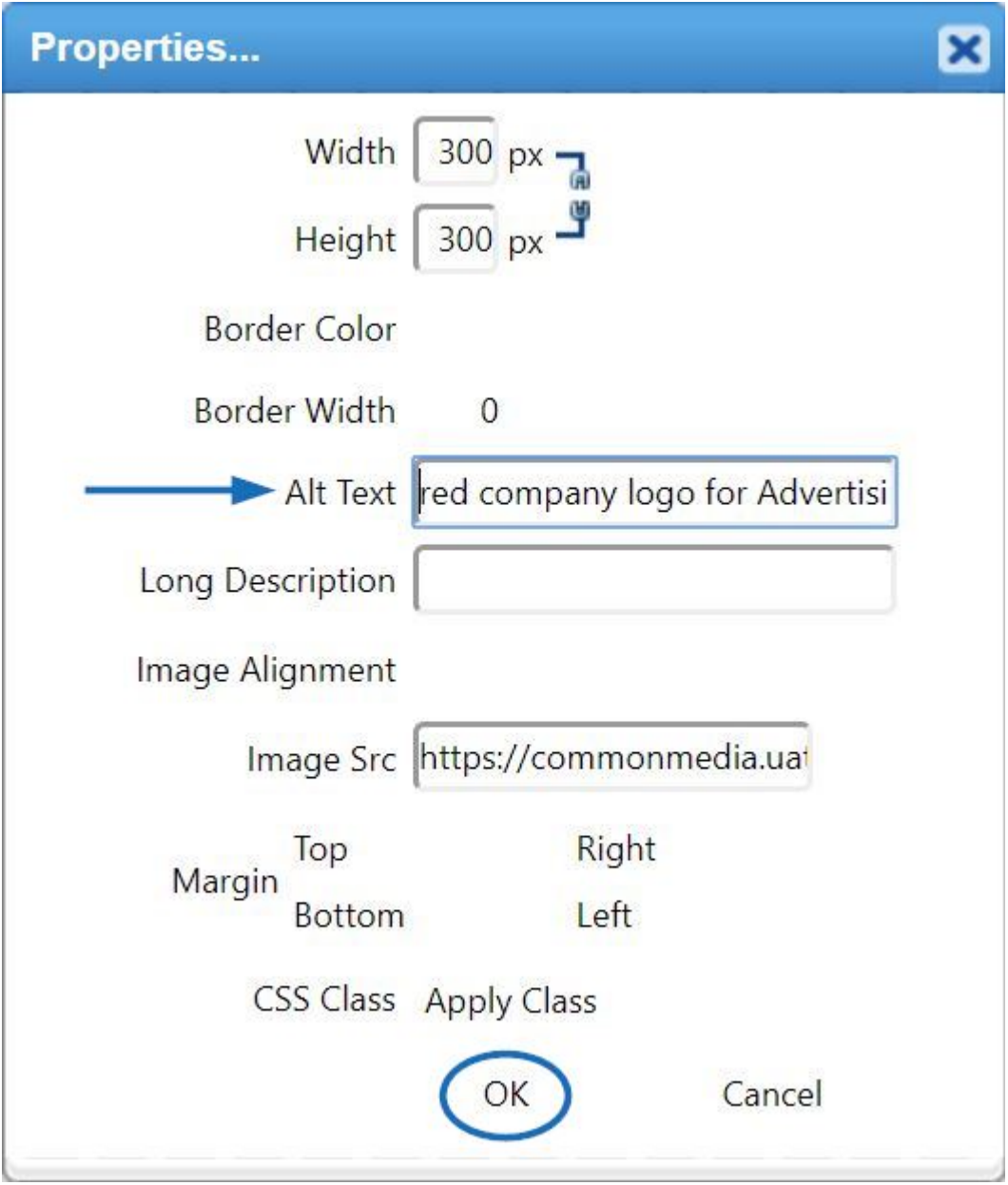